## CARA MENJALANKAN PROGRAM

## **AR ANATOMY**

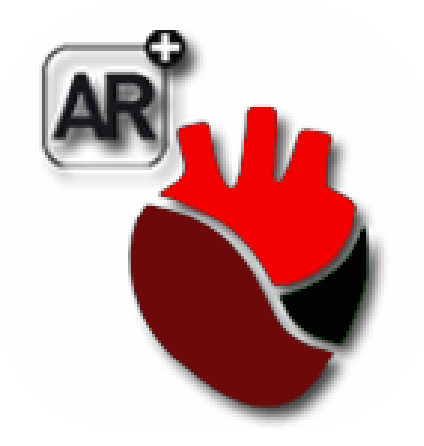

**Created by : Rohmat Nianto /145410067**

## **Cara Membuka Aplikasi**

Untuk membuka/menjalankan aplikasi AR anatomi, sebagai berikut Tap icon Ar anatomi, sehingga aplikasi dijalankan

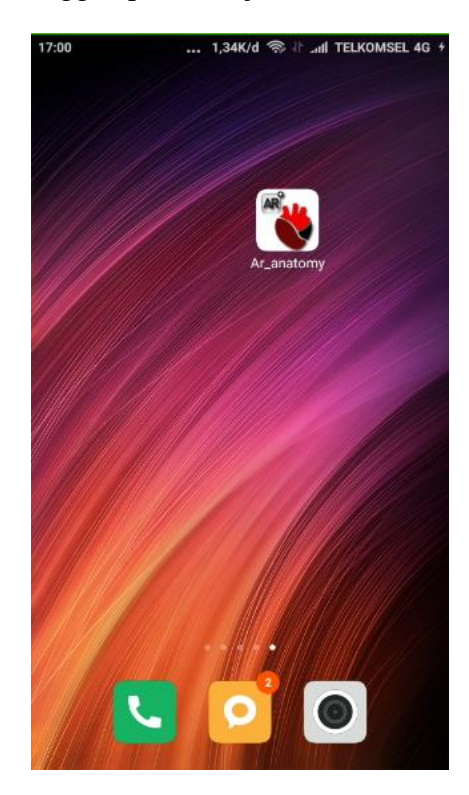

## **Cara penggunaan apliakasi Ar anatomy**

Saat aplikasi dijalankan, maka hal pertama akan menjalankan splashscreen seperti tampilan berikut:

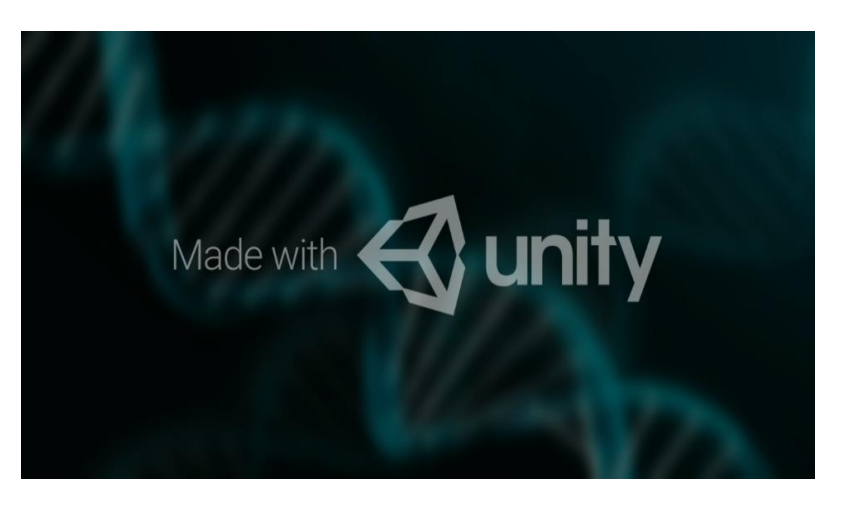

Splashscreen akan dijalankan selama 5 detik untuk menyiapkan AR kamera

Selanjutnya unduh terlebih dahulu marker yang digunakan aplikasi ini pada menu marker, seperti tampilan berikut :

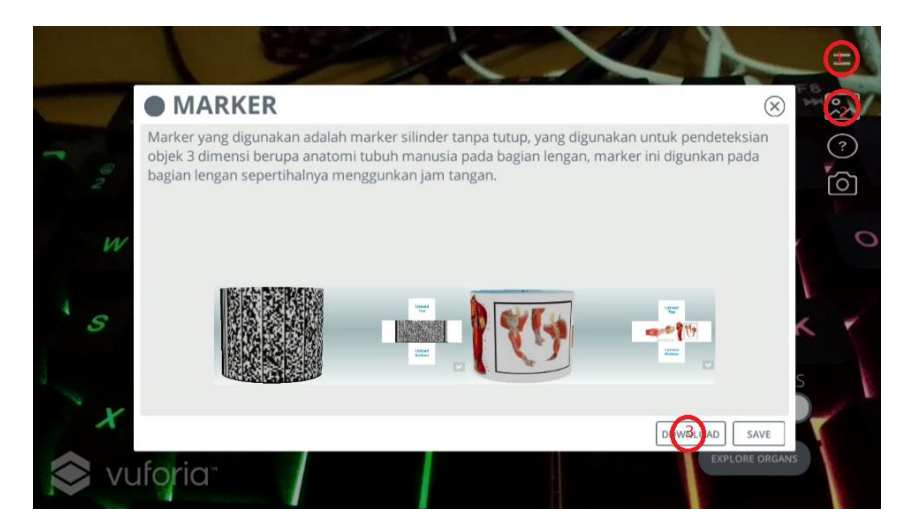

Setelah marker di unduh mencetak untuk di gunakan pada lengan layaknya menggunkan jam tangan.

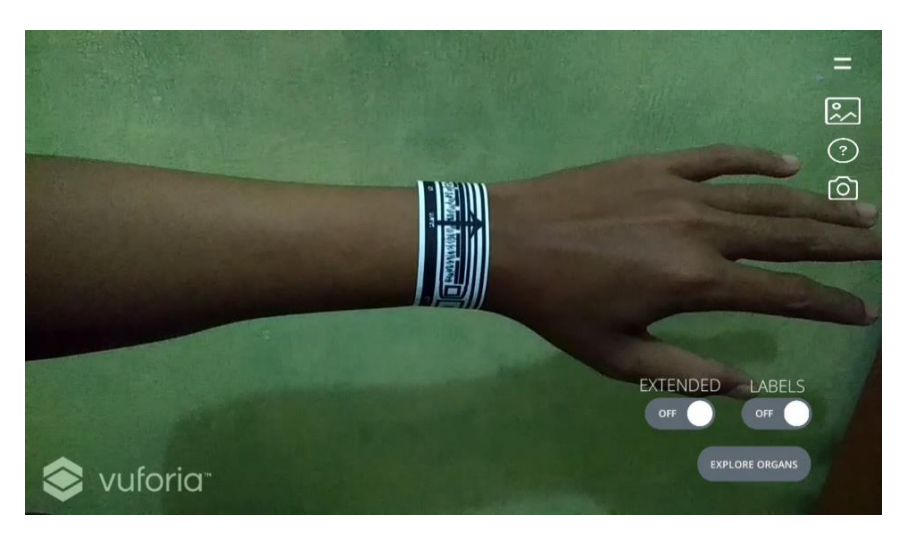

Gunakan tombol EXTENDED untuk mengaktifkan fitur *extended tracking* yang berfungsi untuk mengunci objek ketika marker sudah terdeteksi dan jika marker tidak terdeteksi objek 3D tetap muncul sehingga dapat mengexplore bagianbagian dari organ lengan.

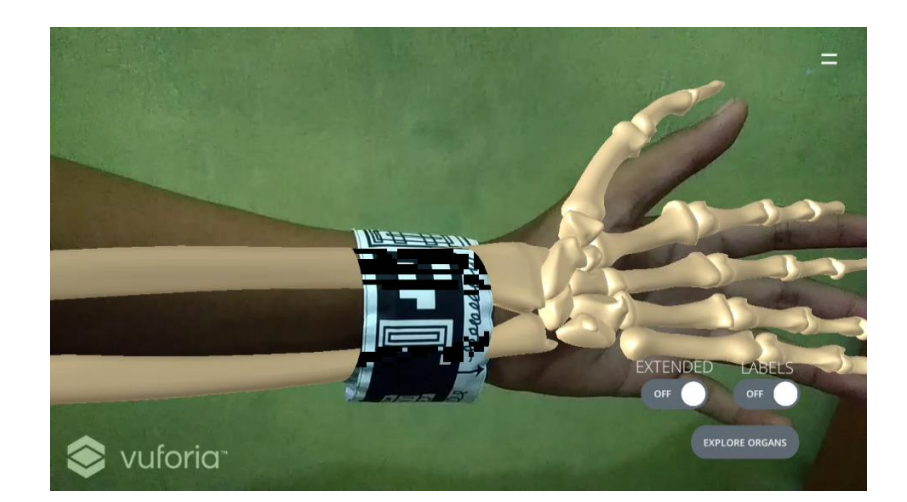